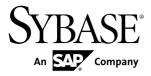

#### **Release Bulletin**

# Sybase Event Stream Processor 5.0

Linux

DOCUMENT ID: DC01718-01-0500-06

LAST REVISED: June 2012

Copyright © 2012 by Sybase, Inc. All rights reserved.

This publication pertains to Sybase software and to any subsequent release until otherwise indicated in new editions or technical notes. Information in this document is subject to change without notice. The software described herein is furnished under a license agreement, and it may be used or copied only in accordance with the terms of that agreement.

Upgrades are provided only at regularly scheduled software release dates. No part of this publication may be reproduced, transmitted, or translated in any form or by any means, electronic, mechanical, manual, optical, or otherwise, without the prior written permission of Sybase, Inc.

Sybase trademarks can be viewed at the Sybase trademarks page at <a href="http://www.sybase.com/detail?id=1011207">http://www.sybase.com/detail?id=1011207</a>. Sybase and the marks listed are trademarks of Sybase, Inc. (a) indicates registration in the United States of America.

SAP and other SAP products and services mentioned herein as well as their respective logos are trademarks or registered trademarks of SAP AG in Germany and in several other countries all over the world.

Java and all Java-based marks are trademarks or registered trademarks of Oracle and/or its affiliates in the U.S. and other countries.

Unicode and the Unicode Logo are registered trademarks of Unicode, Inc.

All other company and product names mentioned may be trademarks of the respective companies with which they are associated

Use, duplication, or disclosure by the government is subject to the restrictions set forth in subparagraph (c)(1)(ii) of DFARS 52.227-7013 for the DOD and as set forth in FAR 52.227-19(a)-(d) for civilian agencies.

Sybase, Inc., One Sybase Drive, Dublin, CA 94568.

# **Contents**

| Accessing Current Documentation                  | 1   |
|--------------------------------------------------|-----|
| Product Summary                                  | 1   |
| Download Requirements for Separately Licensed    |     |
| Adapters                                         | 2   |
| Installation and Upgrade                         |     |
| Sub-capacity Licensing                           | 2   |
| Known Installation Issues                        | 3   |
| Known Issues                                     | 4   |
| Known Issues for Event Stream Processor Studio   | 4   |
| Known Issues for Event Stream Processor Server   | 5   |
| Known Issues for Event Stream Processor Adapters | 6   |
| Known Issues for Migration                       | 7   |
| Known Issues for CCL                             | 7   |
| Known Issues for SPLASH                          | 8   |
| Documentation Changes                            | 9   |
| Obtaining Help and Additional Information        | .12 |
| Technical Support                                | .12 |
| Downloading Sybase EBFs and Maintenance Reports  |     |
|                                                  | .13 |
| Sybase Product and Component Certifications      | .13 |
| Creating a MySybase Profile                      | .13 |
| Accessibility Features                           | .14 |

Release Bulletin iii

#### Contents

### **Accessing Current Documentation**

Sybase<sup>®</sup> Event Stream Processor periodically provides online documentation updates. Therefore, more recent versions of your documents may be available on the Web. To check for critical product or document information added after the product release, use the Sybase Product Documentation Web site.

To access documentation at the Sybase Product Documentation Web site:

- 1. Go to Product Documentation at http://www.sybase.com/support/manuals/.
- 2. Select Event Stream Processor.
- 3. Select your version from the Document Set list.
- **4.** Select the link to the document you want to read. For most documents, you can either download the PDF version or browse the document online.

# **Product Summary**

Sybase Event Stream Processor enables you to create and run your own complex event processing applications to derive continuous intelligence from streaming event data in real time.

This release bulletin discusses known issues, workarounds, and late-breaking documentation updates for Sybase Event Stream Processor 5.0.

**Note:** The current release is referred to as 5.0, but version strings in the installed software indicate 5.0 ESD#2. This ESD is cumulative and provides minor fixes and updates since the initial release of Sybase Event Stream Processor 5.0 and version 5.0 ESD #1. Version 5.0 ESD #2 is a full installation of Event Stream Processor, and replaces the original version 5.0.

For information about supported platforms and operating systems, see the *Installation Guide*.

For information about new features in this release, see the New Features Summary.

For information about accessibility, see Accessibility Features in this release bulletin.

# Download Requirements for Separately Licensed Adapters

When you order separately licensed adapters in addition to Event Stream Processor, download only one copy of the Event Stream Processor CD image per platform.

For convenience, the Sybase Product Download Center (SPDC) and the SAP® Service Marketplace (SMP) make the Event Stream Processor CD image available on its own and with each separately licensed adapter. However, when you order separately licensed adapters with Event Stream Processor, you only require one instance of the CD image for each platform you are using. If you are using a single platform, download a single copy of the CD image.

Ensure you download a separate license for each adapter in addition to the license for Event Stream Processor.

# Installation and Upgrade

Get last-minute information about installation and upgrading that was omitted from or incorrect in your installation guide, or requires special emphasis.

See the *Migration Guide* for information on migrating from Sybase Aleri Streaming Platform to Sybase Event Stream Processor 5.0.

#### **Sub-capacity Licensing**

Sub-capacity licensing refers to licensing a Sybase product on a subset of the CPUs available on a physical machine. Learn about sub-capacity licensing for this version of Event Stream Processor.

Table 1. SySAM Virtualization Sub-capacity Compatibility

| Vendor     | Product                                                    | Platform Support                                                                                       | Virtualization Type |
|------------|------------------------------------------------------------|----------------------------------------------------------------------------------------------------|---------------------|
| Intel, AMD | VMWare ESX Server<br>Guest OS: Linux, Sun So-<br>laris x64 | VMWare ESX 3.5, ESX<br>4.0 and ESX 4.1, Guest<br>OS: RH 5.2, RH 5.5, RH 6,<br>SuSE 11, Sun Solaris x64 | Virtual machine     |
| Intel, AMD | Xen, DomainU: Linux                                        | RH 5.6, SuSe 11                                                                                        | Virtual machine     |

<sup>\*</sup> VMWare ESX Server excludes VMWare Workstation, and VMWare Server.

<sup>\*\*</sup> Xen excludes Sun Solaris x64.

#### **Known Installation Issues**

Installation issues for this version of Event Stream Processor.

Table 2. Known Installation Issues

| CR#    | Description                                                                                                    |
|--------|----------------------------------------------------------------------------------------------------|
| 668057 | If you install Event Stream Processor using InstallAnywhere in the same directory as older Sybase products that also use InstallShield, uninstalling one of the products may make other products unusable because some shared components are removed by the uninstaller.  • On a UNIX system, install Event Stream Processor in a separate directory.  • If you install Event Stream Processor in the same directory as older Sybase products, do not uninstall.                                                                                                    |
| 675054 | The SySAM files are missing the writable permission for RepAgent 15.2.  Manually modify the file permissions for SySAM (\$SYBASE/SY-SAM-2_0/bin) after RepAgent 15.2 is installed, if you plan to install Event Stream Processor 5.0 into the same directory as RepAgent 15.2.                                                                                                    |
| 681675 | When starting the SySAM license server, you may receive an error indicating failure to connect to the license server.  This version of Sybase Event Stream Processor includes both Internet Protocol Version 4 (IPv4) and Internet Protocol Version 6 (IPv6) versions of the SySAM license server software. Use the <b>sysam configuration</b> command to choose the version of the license server based on your environment. By default, the IPv4 version of the license server is configured. This may result in an error if you have previously enabled IPv6 on the license server host.  You can run both IPv6 and IPv4 on the same host by removing the IPv6 address from the hosts file. |
| 682858 | The custom installation option in the installer lets you select specific components to install and does not place restrictions on what you select or clear. As a result, you have the option of installing the Studio only. However, a standalone installation of the Studio cannot compile projects.  To ensure all your installed instances of the Studio can compile projects, always install the Server with the Studio.                                                                                                    |

| CR#    | Description                                                                                                    |
|--------|----------------------------------------------------------------------------------------------------|
| 692135 | When upgrading from Event Stream Processor 5.0 to Event Stream Processor 5.0 ESD #1, if you install ESD #1 to the same location as version 5.0, the Server, Studio, and adapters are detected as already installed. A message prompts you to uninstall the "Sybase Event Stream Processor 5.0 ESD #1 xxx." This message is incorrect because ESD #1 is not already installed. The message should read "Sybase Event Stream Processor 5.0 xxx."  Choose not to uninstall and proceed with the installation. |

#### **Known Issues**

Learn about known issues and apply workarounds for Sybase Event Stream Processor.

#### **Known Issues for Event Stream Processor Studio**

Learn about known issues and apply workarounds for ESP Studio.

Table 3. Studio Issues

| CR#    | Description                                                                                                    |
|--------|----------------------------------------------------------------------------------------------------|
| 680621 | If a join has two input connectors and one connector is deleted, the columns belonging to the deleted input connector are not deleted.                                          |
|        | Manually remove the column expressions belonging to the deleted input connector.                                                                                                |
| 682399 | When using the Connector tool in the Visual Editor, you can connect from a stream or window to a named schema but you cannot connect from a named schema to a stream or window. |
| 682543 | Deleting the key column from a named schema does not update the CCL editor. The CCL editor shows the column as a primary key and the project does not compile successfully.     |
|        | Inline schema does not cause this problem. Update the project in the CCL editor to compile successfully.                                                                        |
| 683166 | Setting the <b>dir</b> property to configure schema discovery for the File CSV Input and File XML Input adapters fails to set the <b>file</b> property.                         |
|        | Set the <b>dir</b> property and the <b>file</b> property separately to be able to browse and select the specific file, and then use schema discovery.                           |

| CR#    | Description                                                                                                    |
|--------|----------------------------------------------------------------------------------------------------|
| 690176 | When running example projects from the Learning perspective, the Stream View is empty for some streams.                                                                                             |
|        | If you are running a project in the Learning perspective and you are working with a small data set, work around this issue by changing the <b>stream view pulsed subscribe interval</b> value to 0. |
|        | Set the interval back to its default value of 1 before working with any other projects.                                                                                                    |

#### **Known Issues for Event Stream Processor Server**

Learn about known issues and apply workarounds for the Server.

**Table 4. Server Issues** 

| CR#    | Description                                                                                                    |
|--------|----------------------------------------------------------------------------------------------------|
| 671971 | By default, the RSA login uses the "SHA1withRSA" signature algorithm and the "MD5" digest algorithm. If you change the signature and digester methods in the cluster configuration, make the same changes to the SIGN_ALGORITHM and DIGEST_ALGORITHM environment variables.                                                                                                    |
|        | For example, values for the SIGN_ALGORITHM environment variable are "SHA1withRSA" (default), "MD5withRSA", and "SHA1withDSA" (Java only). Possible values for the DIGEST_ALGORITHM environment variable are "MD5" (default) and "SHA1".                                                                                                    |
| 674280 | Avoid using retention with input windows that use a log store. While the compiler does not flag this as an error, the retention policy on input windows that use a log store may not work as expected after recovery.                                                                                                    |
| 674786 | In the case of the ESP Server crashing, if you have a join-based window using a log store, one source window using a log store, and another source window using a memory store and being derived from a window using a log store, the data in the join window is recovered up to the crash, but new records uploaded to the ESP Server do not get joined. When all the source windows use a log store, the same records that are uploaded to the ESP Server get joined. |
| 675321 | If you are using an external function that returns a string, do not assign this string to the arena. Otherwise, an unrecoverable error occurs when the Server later tries to release the memory used by the returned string because the memory would have already been released by the Server when the record was processed.                                                                                                    |

#### **Known Issues for Event Stream Processor Adapters**

Learn about known issues and apply workarounds for adapters supported by Event Stream Processor.

Table 5. Adapter Issues

| CR#               | Description                                                                                                    |
|-------------------|----------------------------------------------------------------------------------------------------|
| 680661            | The Platform Input and Platform Output adapters are not supported by Event Stream Processor. The platform_in.cnxml and platform_out.cnxml files are included in the install, but are for internal use only.                                        |
| 684802            | To use schema discovery for the Reuters Marketfeed and OMM Input adapters:                                                                                                    |
|                   | Copy the Reuters Marketfeed and OMM installation directory to your main Event Stream Processor installation under \$ESP_HOME/adapters.                                                                                                    |
|                   | 2. Make the following changes to Configure Adapter Properties in Event Stream Processor Studio for schema discovery:                                                                                                    |
|                   | For Market Feed, change the value of the Property <b>Reuters MF Data Dictionary</b> to \$ESP_HOME/adapters/reuters/con- fig/appendix_a.                                                                                                    |
|                   | For OMM, change the value of the Property Reuters OMM Data Dictionary to \$ESP_HOME/adapters/reuters_omm/config/RDMFieldDictionary.                                                                                                    |
|                   | 3. After schema discovery in Studio, delete the adapter plug-in before saving or compiling the project. (This is because the ATTACH ADAPTER statement for Reuters adapters is not supported.)                                                      |
| 684922 and 684945 | When running the Reuters OMM adapter in interactive publish mode, you may experience intermittent stability issues when connected directly to rmdstestclient (a Reuters utility bundled with their server).                                        |
| 685072            | The Reuters OMM adapter creates an extra /reuters directory. If you are installing just the OMM adapter, you can safely remove this directory.                                                                                                    |
|                   | If you are installing both the Reuters OMM adapter and the Reuters Marketfeed adapter, either install them to different locations, or install the OMM adapter first, remove the extra /reuters directory, and then install the Marketfeed adapter. |

# **Known Issues for Migration**

Learn about known issues for migration and the **esp\_aml2ccl** utility.

**Table 6. Migration Issues** 

| CR#    | Description                                                                                                    |
|--------|----------------------------------------------------------------------------------------------------|
| 684802 | The <b>esp_aml2ccl</b> utility converts money into money (4) by default. Manually replace all money (4) instances with money in the .ccx file. |

#### **Known Issues for CCL**

Learn about known issues and apply workarounds for CCL.

Table 7. CCL Issues

| CR#    | Description                                                      |
|--------|------------------------------------------------------------------|
| 657188 | The power() function can process only NULL values of float type. |

#### **Known Issues for SPLASH**

Learn about known issues and apply workarounds for SPLASH.

Table 8. SPLASH issues

| CR#    | Description                                                                                                    |
|--------|----------------------------------------------------------------------------------------------------|
| 662913 | You can globally define dictionary and vector data structures; however, limit global use to reading them. Only one stream should write to a dictionary or vector data structure; while that stream is writing, no other stream should write to or read from that data structure. The underlying objects used to manage the global dictionary or vector data structures are not thread-safe. A stream must have exclusive access to the global dictionary or vector data structure while writing. Allowing other streams to access these data structures while one stream is writing may result in server failure. |
|        | Additionally, limit the use of these data structures to relatively static data (such as country codes) that are read by multiple streams, but that will not need to be updated during processing. Writing the data to the dictionary or vector must be completed before any streams read it.                                                                                                    |
|        | All operations that read a global dictionary or vector should perform an isnull check, as shown here:                                                                                                    |
|        | <pre>&gt;typeof(streamname) rec := dict[symbol]; if( not (isnull(rec)) {   // use rec }</pre>                                                                                                    |
| 693571 | SPLASH lets you define "record event" variables such as:                                                                                                    |
|        | [ integer keyl;   integer dl; string tl; ] varl;                                                                                                    |
|        | While you can conveniently reference the individual columns in "var1" using dot notation, you can only do this after the record event variable has been initialized. Once the record event has been initialized, you can access columns directly using dot notation (for example, count := var1.d1; or var1.t1 := 'Tuesday';). If you try to set column values using dot notation before initializing the record event with the bracket notation, the compiler will not flag an error, but the record will not yet exist and the assignment will fail.                                                            |

# **Documentation Changes**

Read about updates, corrections, and clarifications to the documentation released with Sybase Event Stream Processor.

Table 9. Documentation Changes for the Installation Guide

| CR# | Description                                                                                                    |
|-----|----------------------------------------------------------------------------------------------------|
| N/A | In the section on obtaining a license, the Installation Guide now includes information on how to obtain a license from the SAP Service Marketplace (SMP). |

Table 10. Documentation Changes for the Adapters Guide

| CR#    | Description                                                                                                    |
|--------|----------------------------------------------------------------------------------------------------|
| 703834 | The section on the RAP adapter shows you how to stop the RAP adapter when it is running in the background. The Adapters Guide incorrectly states that you can stop it by entering kill -11 processID in the command line.  The correct command is:  kill -15 processID |
| N/A    | The section on the JMS adapter shows you how to configure a queuing system for the JMS adapter. It should also mention that, to run the adapter, you must obtain and place vendor specific JMS jar files in the \$ESP_HOME/java folder and restart the Server.         |

**Table 11. Documentation Changes for the Studio Users Guide** 

| CR#    | Description                                                                                                    |
|--------|----------------------------------------------------------------------------------------------------|
| 680686 | The guide should state:                                                                                                    |
|        | When you create a duplicate named window or stream in the Visual Editor, then save your file and switch to the Text Editor, a third duplicate of the original stream or window is created. You can see this third duplicate only when you switch back to the Visual Editor.         |
|        | Remove this third duplicate:                                                                                                    |
|        | 1. In the Visual Editor, click <b>Remove all shapes from diagram</b> to clear out all the shapes.                                                                                                    |
|        | 2. Click Add all shapes to get the original stream or window and the second duplicate stream or window back.                                                                                                    |
|        | 3. Give the duplicate stream window a unique name.                                                                                                    |
| 681269 | The guide should state:                                                                                                    |
|        | Studio returns an error when a project refers to a schema from an imported file but the project compiles without errors.                                                                                                    |
|        | Refresh the file by closing the project. Alternatively, create the files in the opposite order.                                                                                                    |
| 682387 | To redeploy a project after making changes to a running project:                                                                                                    |
|        | From the Authoring perspective, compile a project and start it.                                                                                                    |
|        | 2. In the Run-Test perspective, do some work with the project.                                                                                                    |
|        | 3. Stop the project.                                                                                                    |
|        | <b>4.</b> In the Authoring perspective, make changes to the project and the start it.  An error displays and the Run-Test console states that a failure occurred because the application already exists. This is because the project still exists on the server in a stopped state. |
|        | 5. To redeploy, remove the project from the Run-Test server view, and then start the new version from the Authoring perspective.                                                                                                    |
| 702771 | The Studio Users Guide incorrectly indicates that the correct format for entering a tooltip comment is:                                                                                                    |
|        | //**InsertTooltipCommentHere*/                                                                                                    |
|        | The correct format is:                                                                                                    |
|        | /**InsertTooltipCommentHere*/                                                                                                    |

Table 12. Documentation Changes for the CCL Programmers Guide

| CR#    | Description                                                                                                    |
|--------|----------------------------------------------------------------------------------------------------|
| 643882 | Delta streams are allowed key transformation only when performing aggregation, join, or flex operations. Because a delta stream does not maintain state, you cannot define a delta stream on a window where the keys differ. |
| 683896 | This guide documents the <i>argName</i> argument of the <b>CREATE LIBRARY</b> statement as required:                                                                                                    |
|        | CREATE LIBRARY libraryName LANGUAGE {C JAVA} FROM file-Name( returnType funcName (argType argName,););                                                                                                    |
|        | This is an optional argument, and should be documented as [argName]:  CREATE LIBRARY libraryName LANGUAGE {C JAVA} FROM file- Name( returnType funcName (argType [argName],););                                              |

**Table 13. Documentation Changes for the Administrators Guide** 

| CR#    | Description                                                                                                    |
|--------|----------------------------------------------------------------------------------------------------|
| 682458 | There are undocumented restrictions on user name and password credentials for the interactive mode of the <b>esp_cluster_admin</b> tool. Credentials may contain alpha numeric characters but must always start with an alphabetic character. For example, password <b>12345678</b> is invalid, whereas <b>P12345678</b> is valid. |
| 682913 | References to the "port number used by your Event Stream Processor installation" are referring to the port number of your cluster cache.                                                                                                    |

Table 14. Documentation Changes for the Utilities Guide

| CR#    | Description                                                                                                    |
|--------|----------------------------------------------------------------------------------------------------|
| 682458 | There are undocumented restrictions on user name and password credentials for the interactive mode of the <b>esp_cluster_admin</b> tool. Credentials may contain alpha numeric characters but must always start with an alphabetic character. The document also provides an invalid sample password of <b>1234</b> . |

**Table 15. Documentation Changes for Command-Line Messages** 

| CR#    | Description                                                                                                    |
|--------|----------------------------------------------------------------------------------------------------|
| 697065 | The command-line help for <b>esp_convert</b> , <b>esp_upload</b> , and <b>esp_subscribe</b> mention options <b>-1</b> and <b>-2</b> , which are no longer supported and should not be used. These options have been removed from the documentation. |

# **Obtaining Help and Additional Information**

Use the Sybase Getting Started CD, Product Documentation site, and online help to learn more about this product release.

- The Getting Started CD (or download) contains release bulletins and installation guides in PDF format, and may contain other documents or updated information.
- Product Documentation at <a href="http://sybooks.sybase.com/">http://sybooks.sybase.com/</a> is an online version of Sybase documentation that you can access using a standard Web browser. You can browse documents online, or download them as PDFs. In addition to product documentation, the Web site also has links to EBFs/Maintenance, Technical Documents, Case Management, Solved Cases, Community Forums/Newsgroups, and other resources.
- Online help in the product, if available.

To read or print PDF documents, you need Adobe Acrobat Reader, which is available as a free download from the *Adobe* Web site.

**Note:** A more recent release bulletin, with critical product or document information added after the product release, may be available from the Product Documentation Web site.

#### **Technical Support**

Get support for Sybase products.

If your organization has purchased a support contract for this product, then one or more of your colleagues is designated as an authorized support contact. If you have any questions, or if you need assistance during the installation process, ask a designated person to contact Sybase Technical Support or the Sybase subsidiary in your area.

#### **Downloading Sybase EBFs and Maintenance Reports**

Get EBFs and maintenance reports from the Sybase Web site or the SAP® Service Marketplace (SMP). The location you use depends on how you purchased the product.

- If you purchased the product directly from Sybase or from an authorized Sybase reseller:
  - a) Point your Web browser to http://www.sybase.com/support.
  - b) Select **Support > EBFs/Maintenance**.
  - c) If prompted, enter your MySybase user name and password.
  - d) (Optional) Select a filter, a time frame, or both, and click Go.
  - e) Select a product.

Padlock icons indicate that you do not have download authorization for certain EBF/ Maintenance releases because you are not registered as an authorized support contact. If you have not registered, but have valid information provided by your Sybase representative or through your support contract, click **My Account** to add the "Technical Support Contact" role to your MySybase profile.

- f) Click the **Info** icon to display the EBF/Maintenance report, or click the product description to download the software.
- If you ordered your Sybase product under an SAP contract:
  - a) Point your browser to http://service.sap.com/swdc.
  - Select Search for Software Downloads and enter the name of your product. Click Search.

#### **Sybase Product and Component Certifications**

Certification reports verify Sybase product performance on a particular platform.

To find the latest information about certifications:

- For partner product certifications, go to http://www.sybase.com/detail\_list?id=9784
- For platform certifications, go to http://certification.sybase.com/ucr/search.do

#### **Creating a MySybase Profile**

MySybase is a free service that allows you to create a personalized view of Sybase Web pages.

- 1. Go to http://www.sybase.com/mysybase.
- 2. Click Register Now.

#### **Accessibility Features**

Accessibility ensures access to electronic information for all users, including those with disabilities.

Documentation for Sybase products is available in an HTML version that is designed for accessibility.

Vision impaired users can navigate through the online document with an adaptive technology such as a screen reader, or view it with a screen enlarger.

Sybase HTML documentation has been tested for compliance with accessibility requirements of Section 508 of the U.S Rehabilitation Act. Documents that comply with Section 508 generally also meet non-U.S. accessibility guidelines, such as the World Wide Web Consortium (W3C) guidelines for Web sites.

**Note:** You may need to configure your accessibility tool for optimal use. Some screen readers pronounce text based on its case; for example, they pronounce ALL UPPERCASE TEXT as initials, and MixedCase Text as words. You might find it helpful to configure your tool to announce syntax conventions. Consult the documentation for your tool.

For information about how Sybase supports accessibility, see the Sybase Accessibility site: <a href="http://www.sybase.com/products/accessibility">http://www.sybase.com/products/accessibility</a>. The site includes links to information about Section 508 and W3C standards.

You may find additional information about accessibility features in the product documentation.